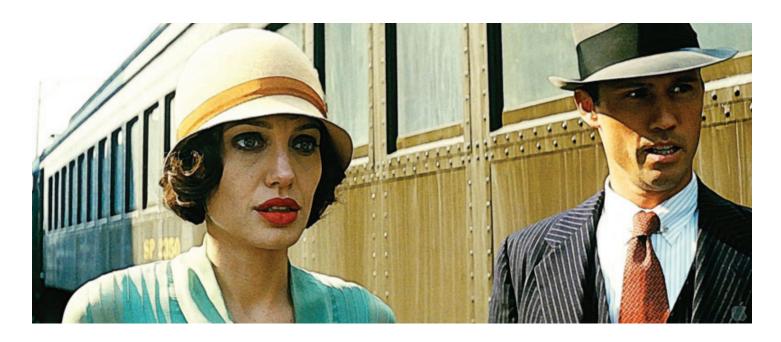

## **Video Painter**

Video Painter is a plugin I've been working on for some time now. It started out as a project to recreate the look of those old Pin Up photos from the '40s - Like Vargas/Petty girl pictures:

Before: After:

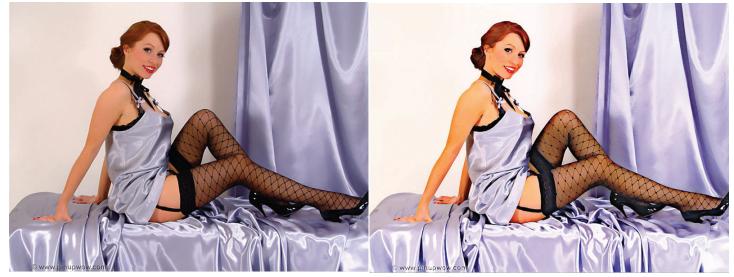

But then it kept growing... and became **Video Painter**.

Video Painter is a very flexible plugin and as you'll see in the following pages, it comes with many knobs and levers. So, if you don't see what you like, *change it...* 

Have some fun...

There are four sections to the plugin: **Style**, **Color**, **Effect**, and **Inking**.

Style affects the "texture/brush strokes" of the painting look. Positive Intensity tends to broaden the "brush" effects. Negative Intensity tends toward the surreal. Amplify does a sort of feedback loop, so it will up render times accordingly.

|               | Style      |
|---------------|------------|
| Intensity     | 4          |
| Amplify       | 1          |
| Fine Tune     | <b>√</b> 0 |
| Salvador Dali |            |

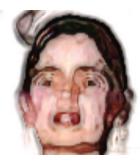

At some resolutions and settings, you can get artifacts like this with repeating edges.

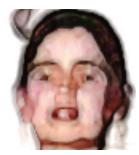

Adjust the Fine Tune slider to eliminate these.

The Dali button is Surreal on Steroids and is what is being used in in presets Bizarro I & II below.

Color is for color correction. You can disable the Color section by turning off the Affect Color check box.

Turn off Detail Sharp for a more "painterly" look.

Detail Level controls how much the color is altered.

Detail Low darkens the color and increases contrast.

Detail High rarely needs to be touched.

Contrast and Darkness and Richer are self explanatory.

|              | Color           |
|--------------|-----------------|
| Affect Color | $leve{}$        |
| Detail Sharp |                 |
| Detail Level | ₹'''`````       |
| Detail Low   | 4               |
| Detail High  | 4               |
| Contrast     | 4               |
| Darkness     | <b>4</b> 0 0.05 |
| Richer       |                 |

Effect lets you mix back the unaffected material.

Inking adds lines that can be used to add detail edging (like cartoons), but at the lower default settings, they add a subtle crispness and shading to the image. preBlur reduces noise in the lines. At SD resolutions, raising it will also reduce the line's coarseness. Lines From Source determines if the lines are generated from the original frame, or after it has been "Painter Processed". Thicken Lines determines if the line generation algorithm proceeds in a square or a diamond path, so subtly adds thickness to the lines.

|        | Effect |
|--------|--------|
| Amount | 4      |

|                   | Inking           |
|-------------------|------------------|
| Lines             | lacktriangledown |
| preBlur           | <b>√</b> ¬ → 0.3 |
| Lines From Source | lacktriangledown |
| Thicken Lines     |                  |
| Line Width        | <b>←</b>         |
| Line Density      | <b>←</b> 125     |

If you apply Painter and your image goes black, click on the Preserve Alpha setting. This often happens

Preserve Alpha

when the effect is applied to a Motion clip or on stills, especially when the Lines are enabled... I was tempted to make it default to On, but in a hefty plugin with a lot of processing to do, every little bit helps, and if it's not needed...

With the number of sliders and buttons, *Painter* can seem pretty complicated to use, however, various presets are included to make it easier to get a look that you're interested in.

| ▼ ✓ Video Painter |                               |
|-------------------|-------------------------------|
|                   | v1.0 © 2008 Patrick Sheffield |
| Preset            | Custom                        |

NOTE: The presets do not visibly alter the values in the rest of the settings. Only in Custom do the sliders and buttons in Style, Color, Effect, Inking have any effect.

The default preset is **Custom** - this allows you to alter all the settings to suit your needs. **Clean Sharp** is a good place to start from (The numbers that **Custom** begins with are basically the same as **Clean Sharp**). **Dark Moody** is a richer/contrastier look. **Bold Thick** makes the "brush strokes" much thicker and the detail as though it was applied with broad strokes. And from these examples, you can see, **Bizarro I** and **Bizarro II** are more or less caricatures. An additional preset Standard Def is included that can work better with Standard Definition material.

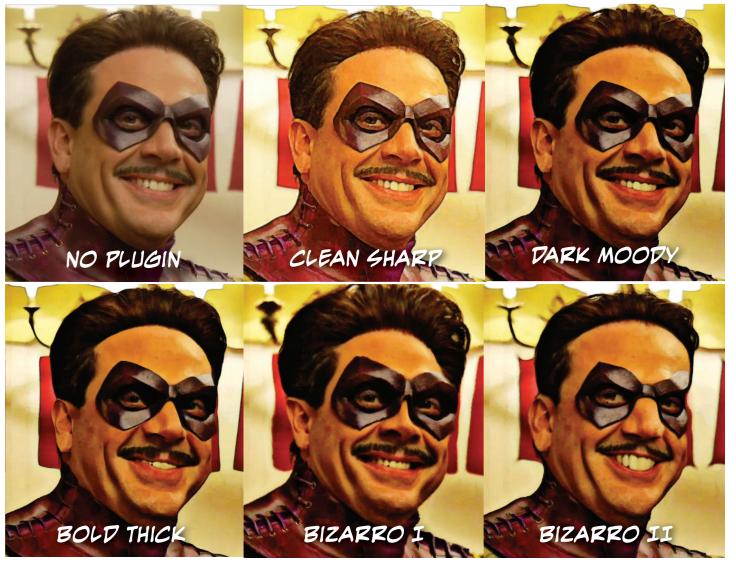